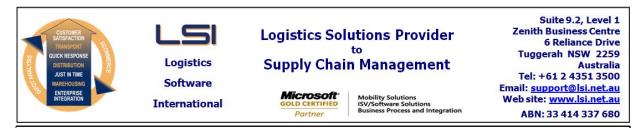

## iSupply software application - release advice - version 8.4.1.1

# Prerequisites - iSupply

Prerequisites - iSupplyRF

Microsoft .NET Compact Framework 3.5

iSupply version 8.3.1.1 Microsoft .NET Framework 4.0 Microsoft Report Viewer 2010 SP1 SAP Crystal Reports Runtime Engine for .NET Framework 4

# iSupply release and version details

| iSupply version:       |  |  |  |  |
|------------------------|--|--|--|--|
| Release status:        |  |  |  |  |
| Applications released: |  |  |  |  |

8.4.1.1 General release iSupply, iSupplyWeb, iSupplyRF

This release must be installed to the test environment and user acceptance tested before installation to the live environment

# iSupply version 8.4.1.1 MSI path and name: SQL update scripts:

released 01/08/2012 (017990) http://www.lsi.net.au/files/versions/iSupply-8-4-1-1.zip DB8-4-1-1.sql

# **Release inclusions and notes**

| Job-no                    | Code | Details/remarks                                                                                                    |  |
|---------------------------|------|----------------------------------------------------------------------------------------------------|--|
| 017836                    | HA   | Export Pick Slips MomentumPro<br>Include freight costs on pick slip line items<br>iSupply                              |  |
| 017948                    | HA   | Order Entry/Enquiry<br>Enable change of warehouse code<br>iSupply                                                      |  |
| 017959                    | HA   | Import Pick Slips MomentumPro<br>Improve the handling of account and entity codes<br>iSupply                           |  |
| 017995                    | LS   | Import Consignment Note Details EXL790P<br>Improve validation of importing consignment note numbers<br>iSupply         |  |
| 017996                    | LS   | Consignment Details Entry<br>Improve the validation of manually entered consignment note numbers<br>iSupply/iSupplyWeb |  |
| 018000                    | ΥM   | Consignment Details Entry<br>TNT Labels print each reference line correctly on labels<br>iSupply/iSupplyWeb            |  |
| 018001                    | ΥM   | Consignment Details Entry / Scan and Pack Orders<br>Add code to integrate with Mercury scales<br>iSupply               |  |
| New maintainable settings |      |                                                                                                    |  |

# New maintainable settings

| Setting                           | Details     |  |  |  |
|-----------------------------------|-------------|--|--|--|
| None                              | None        |  |  |  |
| Import/export file format changes |             |  |  |  |
| Transaction                       | Data fields |  |  |  |
| None                              | None        |  |  |  |

None

## iSupply install steps for this release when upgrading from iSupply version 8.3.1.1

#### **Preparation**

- 1. Ensure all users are logged out of iSupply and cannot log in.
- 2. Stop the eCS service on the server that runs it.
- 3. Stop any external processes that may access the iSupply database.
- 4. Make a backup copy of the iSupply SQL database.

#### Application server (x86)

- 1. Uninstall the currently installed iSupply Windows version via Control Panel.
- 2. Uninstall the currently installed iSupply eCS Service version via Control Panel.
- 3. Install iSupply Windows 8-4-1-1.msi by running "setup.exe".
- 4. Ensure that the configuration file "C:\Program Files\LSI\iSupply Windows\iSupplyWindows.exe.config" has been updated with the server and database names.
- 5. Install iSupply eCS Service 8-4-1-1.msi by running "setup.exe".
- 6. Ensure that the configuration file "C:\Program Files\LSI\iSupply eCS Service
- \iSupplyeCSService.exe.config" has been updated with the server and database names.

#### Application server (x64)

- 1. Uninstall the currently installed iSupply Windows version via Control Panel.
- 2. Uninstall the currently installed iSupply eCS Service version via Control Panel.
- 3. Install iSupply Windows 8-4-1-1 x64.msi by running "setup.exe".

4. Ensure that the configuration file "C:\Program Files\LSI\iSupply Windows\iSupplyWindows.exe.config" has been updated with the server and database names.

5. Install iSupply eCS Service 8-4-1-1 x64.msi by running "setup.exe".

6. Ensure that the configuration file "C:\Program Files\LSI\iSupply eCS Service

- $\label{eq:service} \end{tabular} iSupplyeCSS ervice.exe.config" has been updated with the server and database names.$
- 7. NGEN iSupply Windows
- 7.1. Place the files "ngen.exe" and "NGENiSupplyWindows.bat" into iSupply's installation directory (Default: "C:\Program Files\LSI\iSupply Windows\Client\").
  7.2. Run the NGENiSupplyWindows.bat from command prompt as an Administrator
- 8. NGEN iSupply eCS Service
- 8.1. Place the files "ngen.exe" and "NGENiSupplyeCSService.bat" into iSupply's installation directory (Default: "C:\Program Files\LSI\iSupply eCS Service\Client\").
- 8.2. Run the "NGENiSupplyeCSService.bat" from command prompt as an Administrator

## Web server (x86)

- 1. Uninstall the currently installed iSupply Web Services version via Control Panel.
- 2. Uninstall the currently installed iSupply Web version via Control Panel.
- 3. Install iSupply Web Services 8-4-1-1.msi by running "setup.exe".
- 4. Ensure that the configuration file "C:\inetpub\wwwroot\iSupplyWebServices\Web.config" has been updated with the server and database names.
- 5. Install iSupply Web 8-4-1-1.msi by running "setup.exe".
- 6. Ensure that the configuration file "C:\inetpub\wwwroot\iSupplyWeb\Web.config" has been updated with the URL of the iSupplyWebServices.

## Web server (x64)

- 1. Uninstall the currently installed iSupply Web Services version via Control Panel.
- 2. Uninstall the currently installed iSupply Web version via Control Panel.
- 3. Install iSupply Web Services 8-4-1-1 x64.msi by running "setup.exe".
- 4. Ensure that the configuration file "C:\inetpub\wwwroot\iSupplyWebServices\Web.config" has been updated with the server and database names.
- 5. Install iSupply Web 8-4-1-1 x64.msi by running "setup.exe".
- 6. Ensure that the configuration file "C:\inetpub\wwwroot\iSupplyWeb\Web.config" has been updated with the URL of the iSupplyWebServices.

## Database server

1. Run the following database update script(s) (using SQL Server Management Studio) to update the iSupply database: DB8-4-1-1.sql.

## **Finalisation**

- 1. Test run iSupply.
- 2. Start the eCS service on the server that runs it.
- 3. Start any external processes that may access the iSupply database.
- 4. Allow users to login to iSupply.